## Udskrivning fra Internet Explorer

Klik på knappen Funktioner (tandhjulet) øverst til venstre, flyt musen til Udskriv og klik derefter på Vis udskrift.

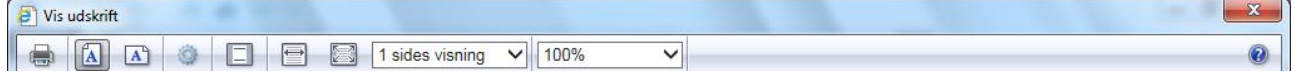

Klik på knappen Liggende (nr. 3 fra venstre), for at få plads til mere i bredden.

Klik ved feltet 100%, for at formindske eller forstørre indholdet på siden. Klik på det procenttal i listen, der passer bedst til din udskrift.

Hvis udskriften fylder flere sider, kan du klikke på pilen nederst på siden for at skifte til næste side.

Klik til sidst på knappen Udskriv, øverst til venstre.